# OPERACIONES DE CÁLCULO EN EXCEL

## **¿Qué es una fórmula para Excel?**

Una fórmula es una ecuación que nos permite realizar cálculos con los valores que tenemos ingresados en la hoja de cálculo. Para que Excel identifique que estamos solicitando que realice un cálculo, toda fórmula debe comenzar con el signo = (igual).

Para relacionar en una fórmula los distintos valores que vamos a utilizar en un cálculo, tenemos que usar operadores. Los operadores básicos de Excel son:

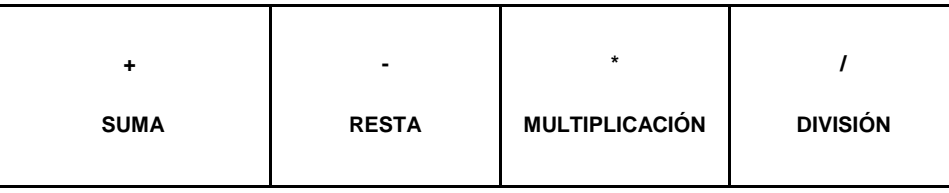

En una fórmula podemos usar valores constantes, como por ejemplo, =5+2 da 7 ya que se trata de una fórmula directa donde se digita la cifra y el operador.

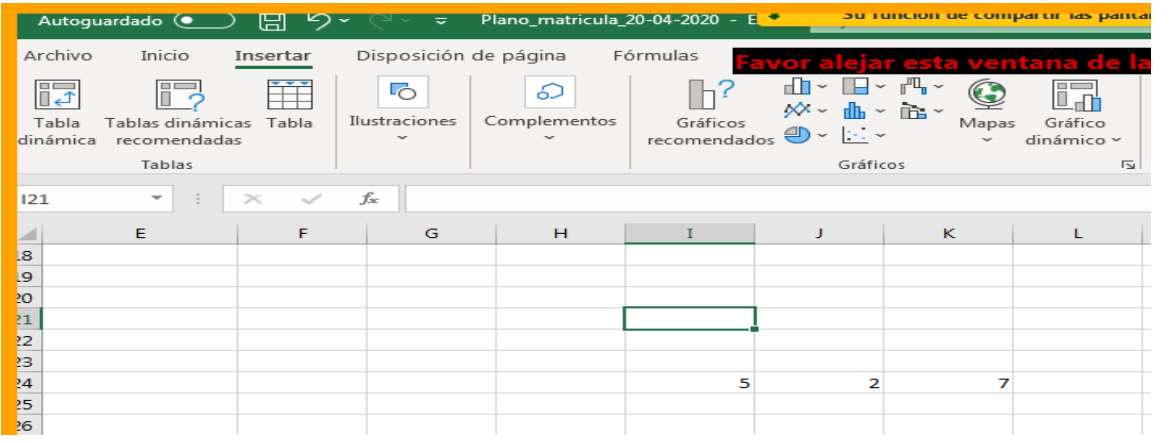

Si en la fórmula utilizamos el nombre de las celdas(Referencia) que contienen los valores, el resultado se modificará automáticamente cada vez que cambiemos alguno o ambos valores, como fórmula de referencia de celda, donde se hace alusión a la ubicación de los datos que se requiere hacer la operación.

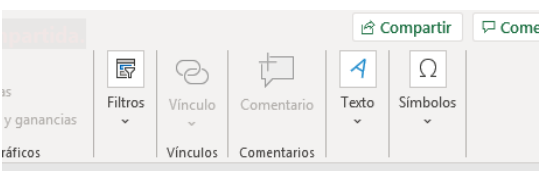

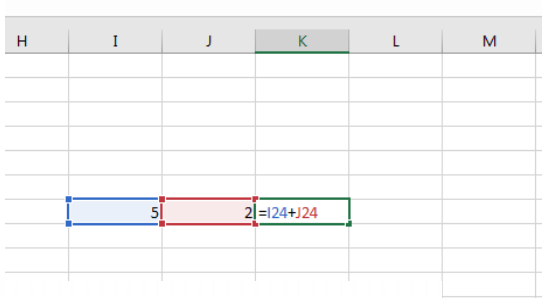

**Ejemplo: I24+J24** 

#### **Orden de prioridad**

**El orden de prioridad que aplica Excel para realizar los cálculos básicos que encuentra** 

**en una misma fórmula es:** 

- **1º) Cálculos entre paréntesis**
- **2º) Multiplicación y división**
- **3º) Suma y resta**

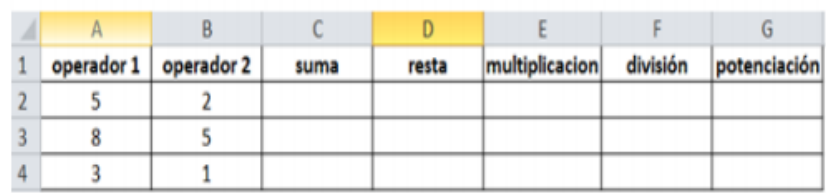

#### **¿Qué es una función para Excel?**

Una función es una operación predefinida por Excel que opera sobre uno o más valores en un determinado orden.

#### **Las partes de una función**

Cada función tiene una sintaxis, un orden específico que debe seguirse para obtener el resultado correcto. La sintaxis básica para crear una fórmula con una función es:

- Insertar un signo igual **(=)**.
- Seleccionar una función (SUM, por ejemplo, es el nombre de la función para la adición).
- Introducir los argumentos de la fórmula, es decir, los datos que se usarán para hacer el cálculo.

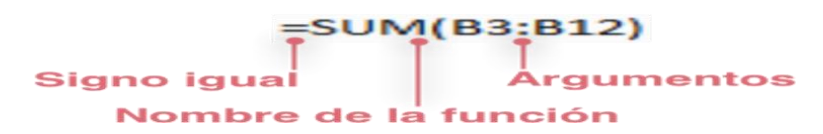

#### **Biblioteca de funciones**

Hay cientos de funciones en Excel. Sin embargo, sólo algunas te serán útiles para el tipo de datos con que estás trabajando. No hay necesidad de aprenderlas todas, pero es posible que quieras explorarlas para saber cuáles podrías utilizar al crear nuevas hojas de cálculo.

La biblioteca de funciones está ubicada en la pestaña **Fórmulas**. Aquí puedes buscar y seleccionar las funciones de Excel basado en categorías como **Financieras**, **Lógicas**, **Texto**, **Fecha y hora**, y mucho más. A continuación, verás la descripción de cada una de las categorías para que puedas ubicarte fácil y rápidamente.

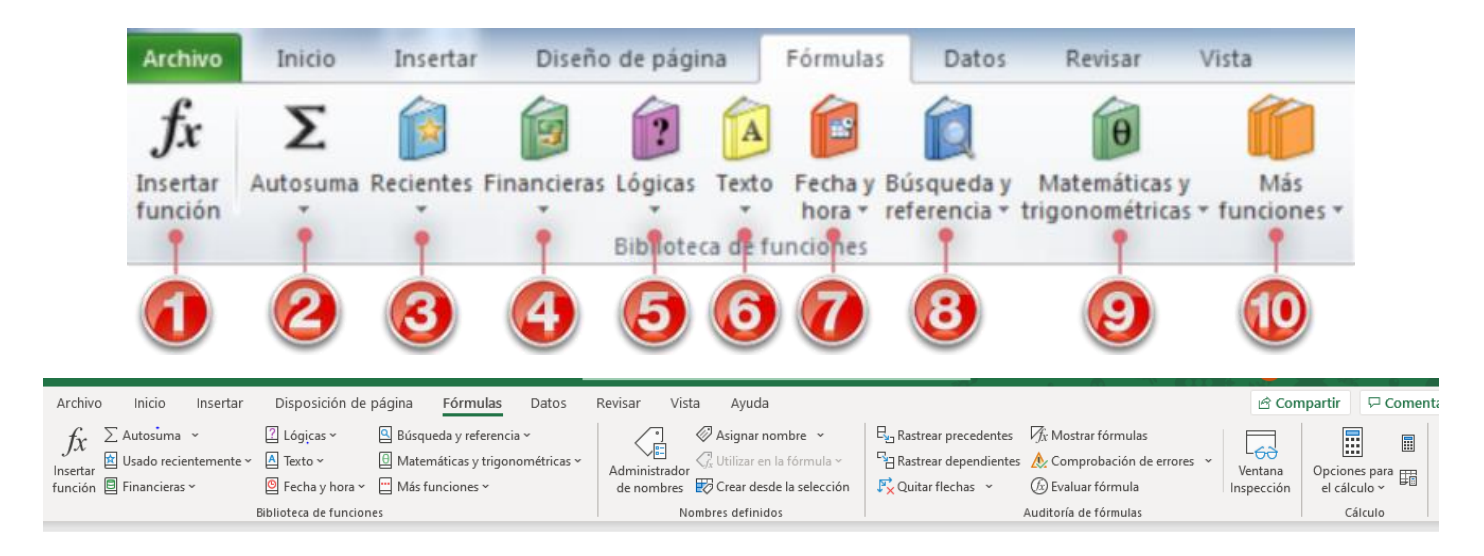

# **Funciones: Suma, Promedio, Máximo, Mínimo,**

#### **Función SUMA**

Excel tiene un icono especial para efectuar sumas rápidas y este es Autosuma  $\Sigma$  Autosuma  $\overline{y}$  y para usarlo basta con ubicarnos al final de las cifras que se quieren sumar y hacer clic en el icono de autosuma. Y su sintaxis o la forma como se digita en Excel es la siguiente

El signo igual la palabra SUMA y seguidamente dentro de paréntesis el rango o conjunto de celdas que deseo sumar

#### $=$ SUMA $(A1:A5)$

**RECUERDA** un rango es un conjunto de celdas y se expresa colocando la referencia de celda donde empieza seguido de los dos puntos (:) y celda donde termina.

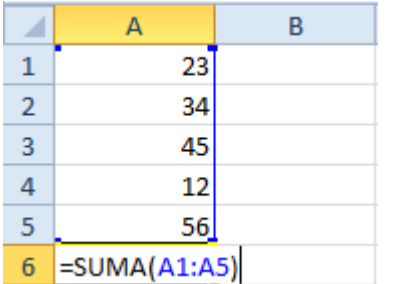

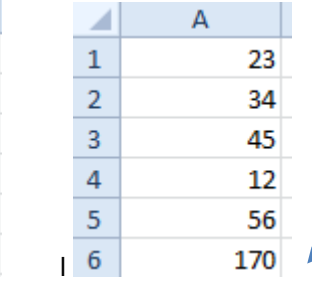

Al<sub>dar tecla Enter nos</sub> saldrá el resultado

## **Función PROMEDIO**

La función PROMEDIO() sirve para obtener el promedio o media aritmética de un conjunto de valores. Como argumentos puede tener celdas individuales y/o rangos de celdas que tengan valores numéricos. Su sintaxis o la forma como se digita en Excel es la siguiente =PROMEDIO(A1:A6)

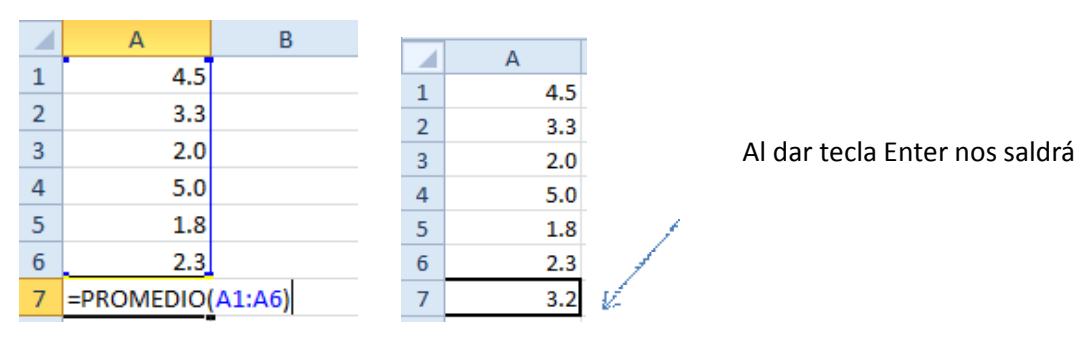

# **FUNCIÓN MÍNIMO**

MIN: Devuelve el valor mínimo de un conjunto de valores.

Su sintaxis o la forma como se digita en Excel es la siguiente =MIN(RANGO)

En una tabla tenemos una serie de artículos de los cuales queremos solo obtener el valor mínimo del artículo, esto sería muy tedioso hacerlo de forma manual y más aún si son numerosos valores así que con la función MIN simplificamos esta tarea y ahorramos tiempo para realizar otras tareas, veamos la solución de este ejemplo mediante la siguiente imagen:

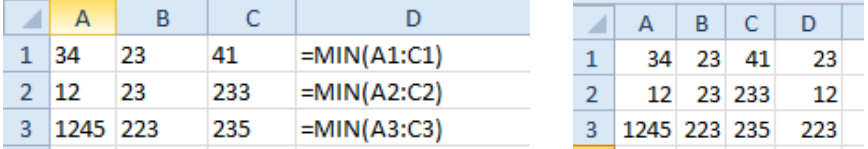

Al dar tecla Enter nos arroja el menor valor columna D

#### **FUNCIÓN MAXIMO**

MAX: Devuelve el valor Máximo de un conjunto de valores. Su sintaxis o la forma como se digita en Excel es la siguiente =MAX(RANGO) Tomando el ejemplo anterior nos quedaría de la siguiente manera

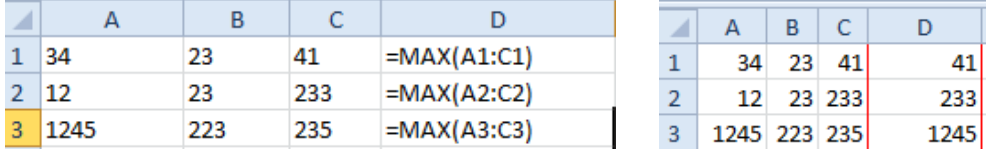

Al dar tecla Enter nos arroja el Mayor o máximo valor **columna D**

#### **Diferencia entre una fórmula y una función**

Para realizar esta operación con **fórmula** se expresaría de la siguiente manera

#### =(A1+A2+A3+A4+A5+A6)/6

Para realizar esta operación con la **función promedio** basta con colocar la palabra promedio y el rango, como las funciones ya están predeterminadas en Excel el sistema sabe que operación debe realizar.

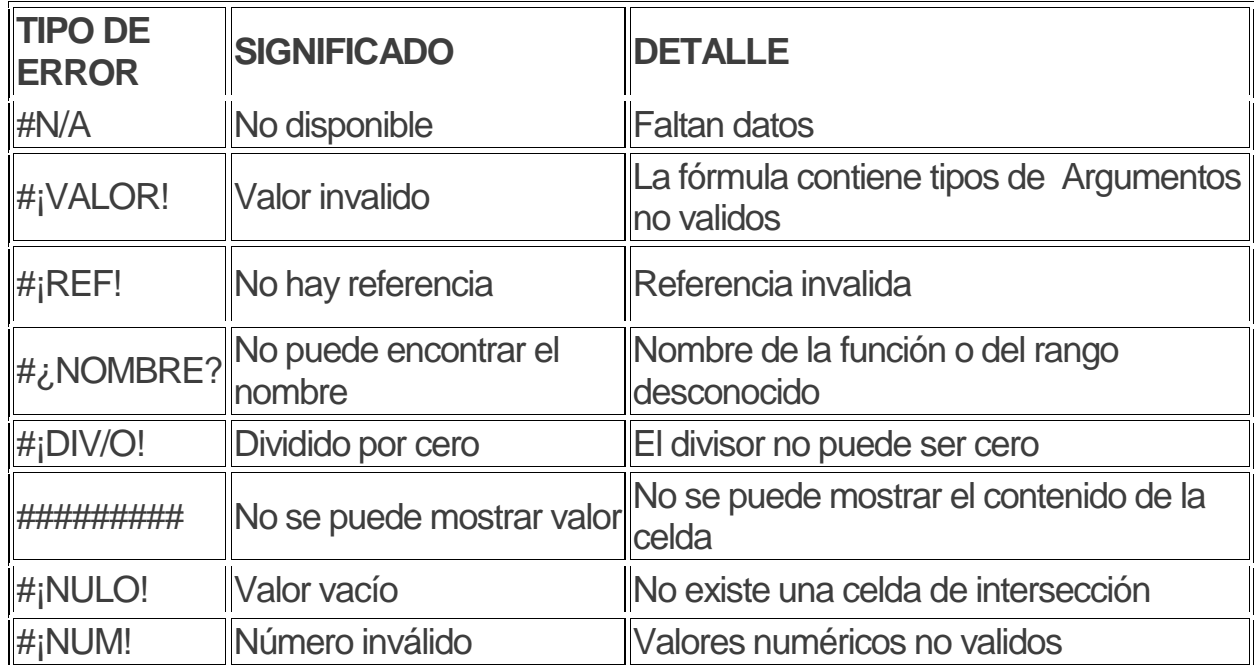

# **Ejercicio de apropiación**

**WEBGRAFÍA:**

https://www.aulaclic.es/excel-2016/t\_6\_1.htm